**Цифровое фортепиано**

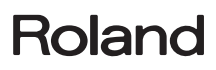

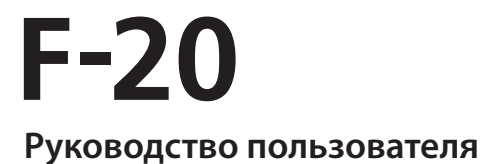

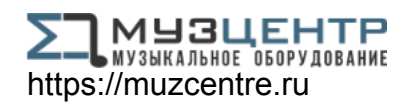

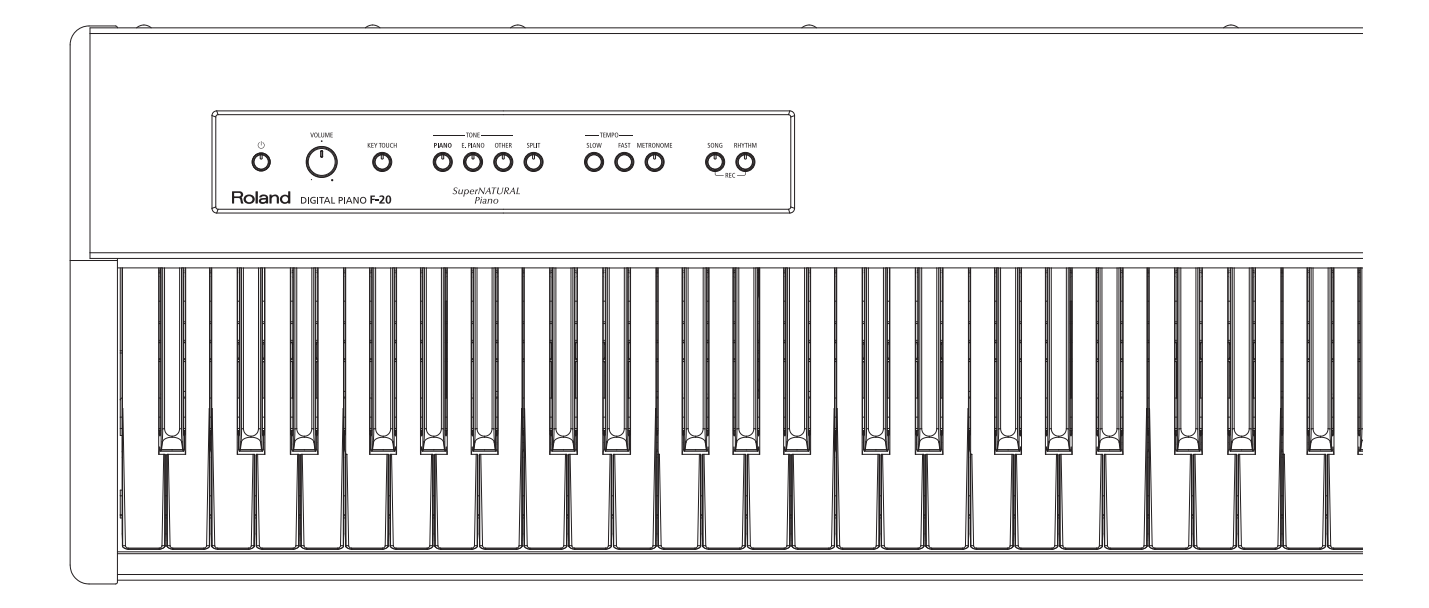

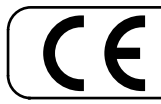

Данное изделие соответствует требованиям директивы EMC от 2004/108/EC.

<mark>– Для стран Европы -</mark>

# **Roland**

# $F-20$ **Руководство пользователя**

# **В Содержание**

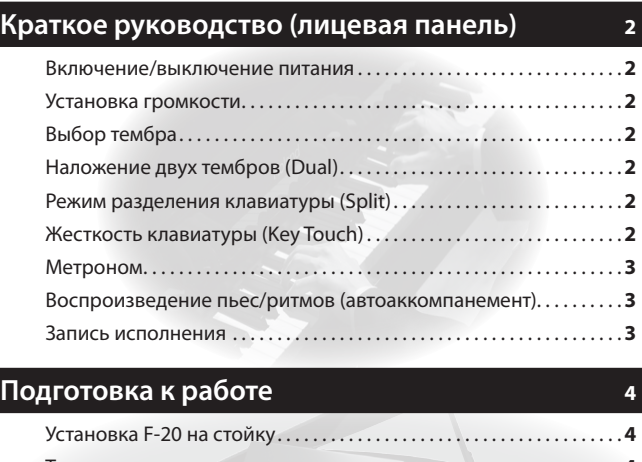

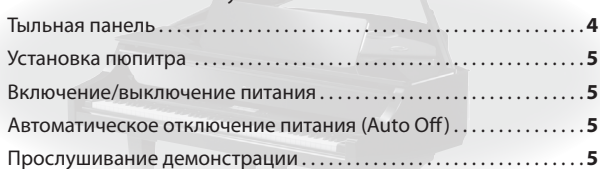

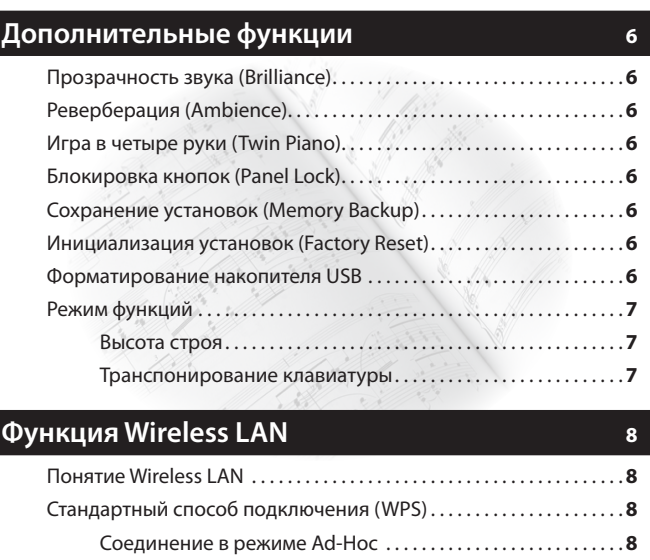

#### **Неисправности 9**

# & Автоматическое отключение питания

Через 30 минут после последней манипуляции с F-20 его питание автоматически отключается.

\* **Чтобы питание автоматически не отключалось, измените установку "Auto Off" (стр. 5).**

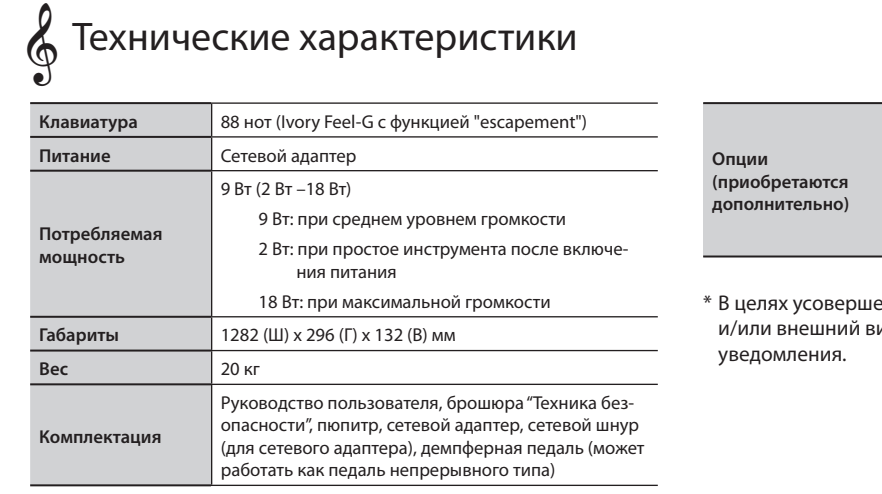

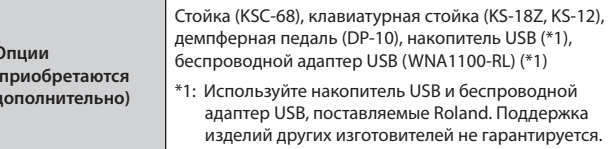

енствования продукта технические данные ид могут быть изменены без предварительного

Перед началом работы внимательно прочтите разделы "Техника безопасности" и "Важные замечания". В них содержится важная информация относительно правильного использования устройства. Для того чтобы максимально эффективно использовать все функциональные возможности прибора, внимательно прочтите данное руководство целиком. Сохраните руководство, оно может пригодиться в дальнейшем.

#### Copyright © 2013 ROLAND CORPORATION

Все права защищены. Воспроизведение данного материала в любой форме без письменного разрешения ROLAND CORPORATION запрещено.

# Краткое руководство (лицевая панель)

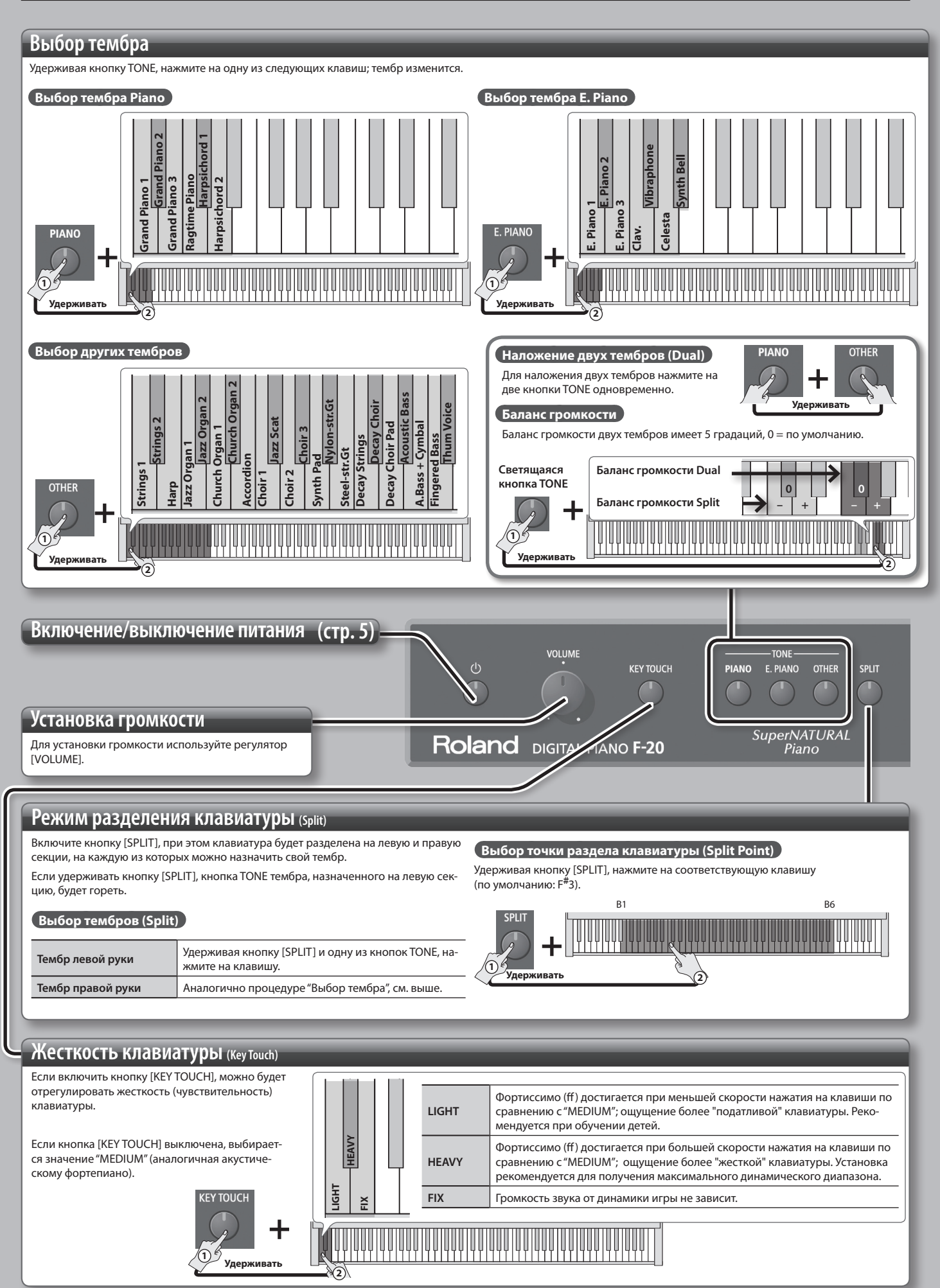

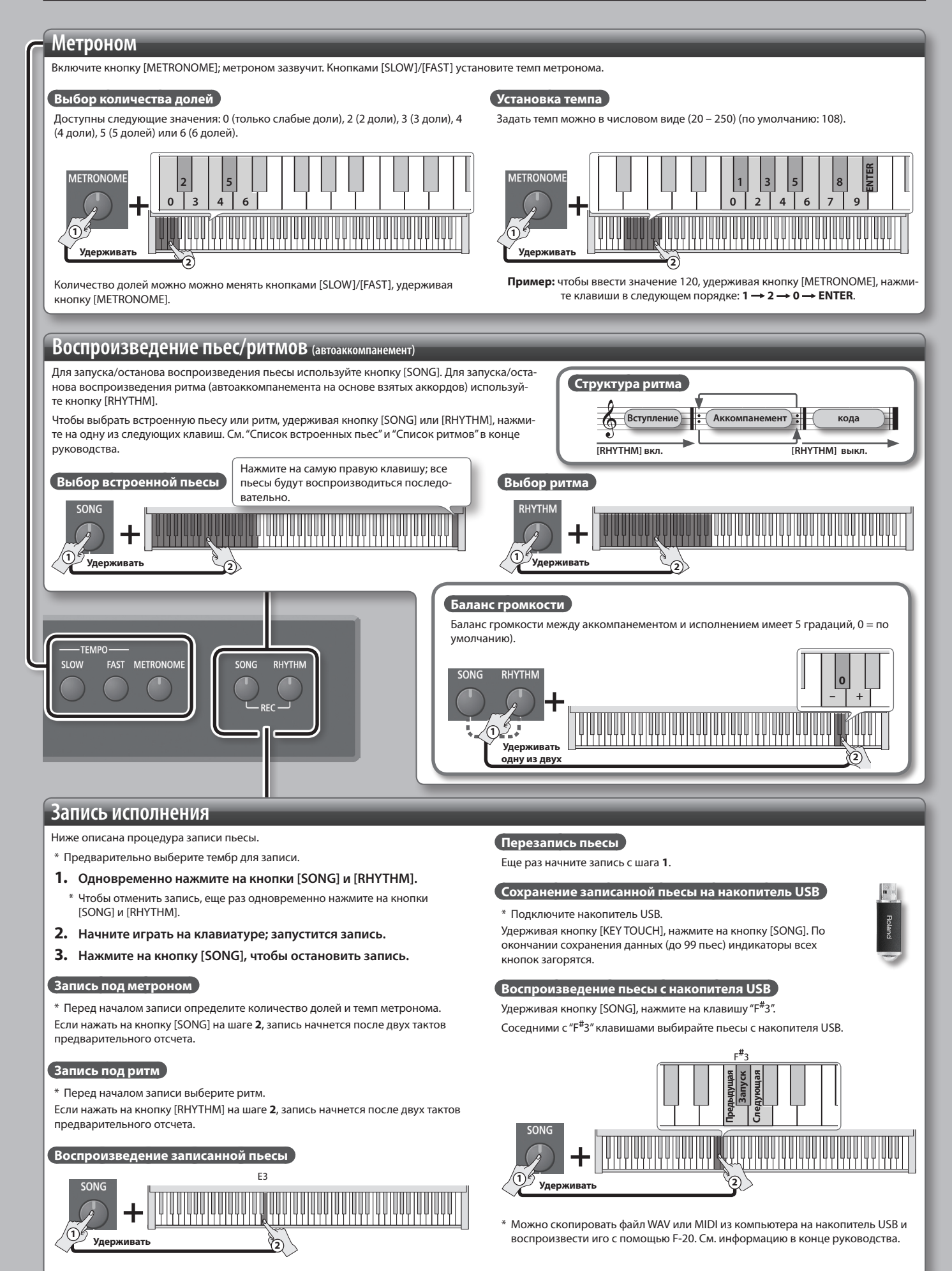

### **Установка F-20 на стойку**

Для установки F-20 используйте стойки Roland KSC-68 (см. документацию на KSC-68), KS-18Z или KS-12.

\* В процессе установки будьте осторожны, не прищемите пальцы.

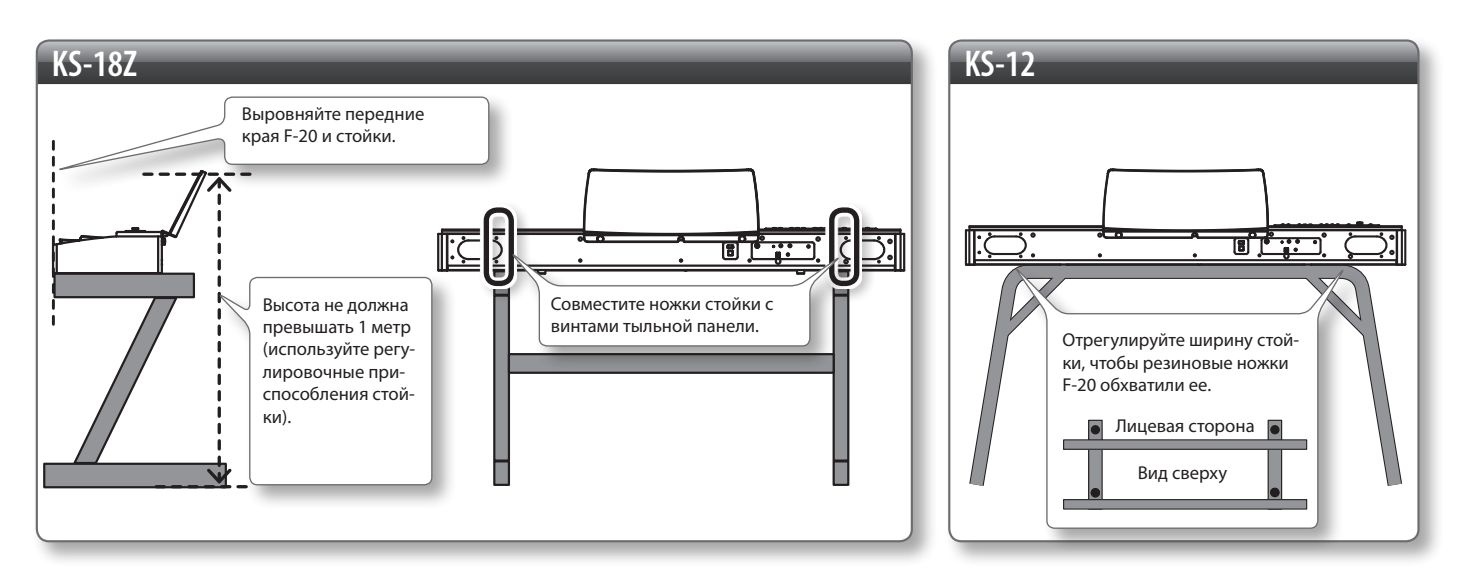

# **Тыльная панель**

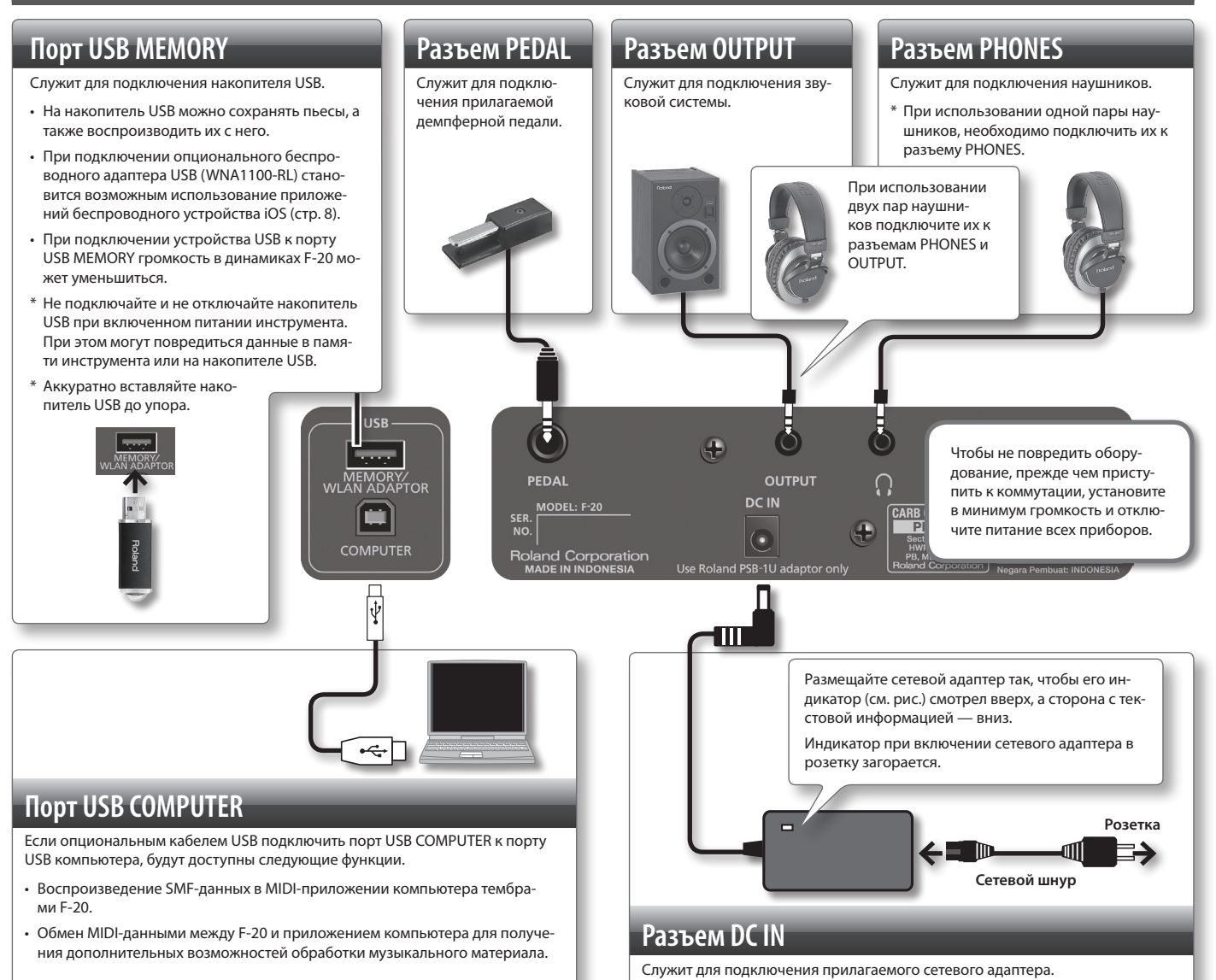

### **Установка пюпитра**

Используйте следующую процедуру.

**1. Ослабьте два крепежных винта, расположенных на тыльной панели инструмента.**

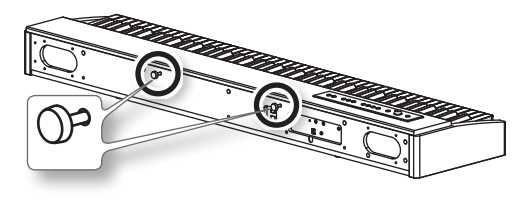

**2. Поместите пюпитр между винтами и корпусом.**

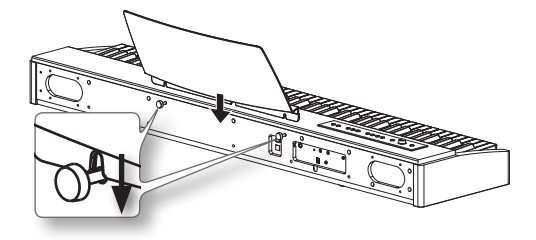

**3. Поддерживая пюпитр одной рукой, другой затяните два винта, чтобы закрепить пюпитр.**

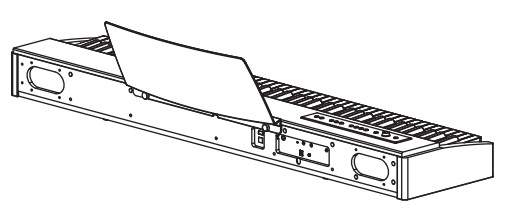

- \* При обращении с пюпитром крепко удерживайте его, чтобы он не упал. Не прищемите руки.
- \* Не прилагайте к пюпитру избыточных усилий.
- \* Для закрепления пюпитра используйте только прилагаемые к инструменту винты.

Чтобы снять пюпитр, поддерживая его одной рукой, другой ослабьте винты. Снимите пюпитр и снова затяните винты.

#### **Обращайтесь со стойкой осторожно**

Выполните все инструкции по установке инструмента на стойку (стр. 4).

В противном случае инструмент может упасть или стойка опрокинуться, что способно привести к травме.

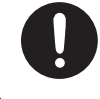

**30 см**

### **Не размещайте инструмент вплотную к стене**

Динамики F-20 смонтированы на тыльной панели. Чтобы получить полноценный звук, выдерживайте расстояние от инструмента до стены не менее 30 см.

### **Не допустите падения инструмента!**

**Чтобы F-20 не упал, обращайтесь с ним аккуратно, ни в коем случае не садитесь и не вставайте на него.**

### **Включение/выключение питания**

По окончании коммутации (стр. 4) включите питание инструмента, как описано ниже. Нарушение этой последовательности включения может привести к повреждению оборудования.

### **Включение питания**

- **1. Установите регулятор [VOLUME] в положение минимальной громкости (до упора влево).**
- **2. Нажмите на кнопку [ ] (POWER); питание включится.**
	- \* Инструмент оборудован схемой защиты. Поэтому переход в рабочий режим происходит через несколько секунд после включения питания.
- **3. Регулятором [VOLUME] установите уровень громкости.**
	- \* Перед включением питания всегда устанавливайте громкость в минимум. Однако, даже при этом в момент включения питания может быть слышен небольшой призвук, что признаком неисправности не является.

### **Выключение питания**

- **1. Установите регулятор [VOLUME] в положение минимальной громкости (влево до упора).**
- **2. Нажмите и удерживайте кнопку [ ] (POWER) не менее 1 секунды; питание выключится.**

# **Автоматическое отключение питания (Auto Off)**

**Питание прибора автоматически отключается через определенный промежуток времени после последней манипуляции с ним (функция Auto Off).**

**Чтобы этого не происходило, установите функцию Auto Off в "OFF."**

- (По умолчанию: 30 минут)
- \* Чтобы восстановить питание, снова включите его.

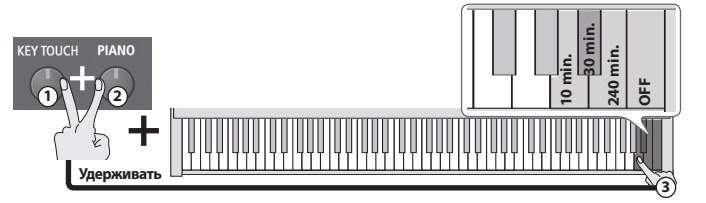

\* Эта установка запоминается после отключения питания.

### **Прослушивание демонстрации**

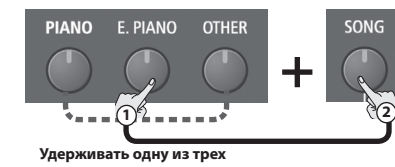

Доступны три демо-пьесы. Для останова воспроизведения нажмите на кнопку [SONG].

Все права защищены. Использование данных пьес в целях, отличающихся от персональных, без разрешения собственника преследуется по закону.

### **Прозрачность звука (Brilliance)**

Прозрачность звука имеет 3 градации.

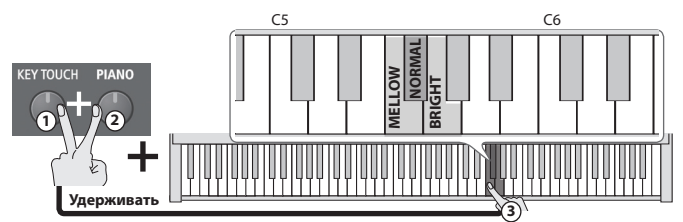

### **Реверберация (Ambience)**

Звук можно обработать эффектом реверберации для имитации акустики концертного зала. Его глубина имеет 5 градаций.

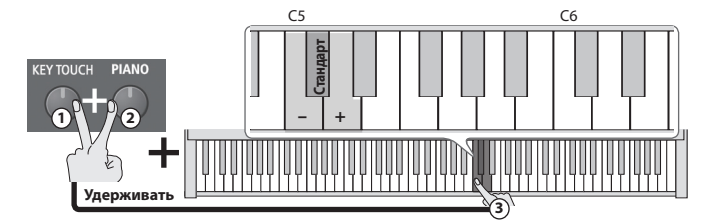

### **Игра в четыре руки (Twin Piano)**

Можно разделить клавиатуру на правую и левую секции, чтобы два человека могли одновременно играть в одном и том же высотном диапазоне. Это означает, что одно цифровое фортепиано может заменить два инструмента.

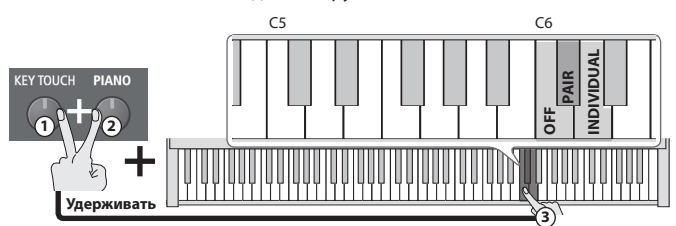

Клавиатура делится на левую и правую секции, с "C" первой октавы в центре каждой секции.

Доступен выбор одного из следующих вариантов звучания.

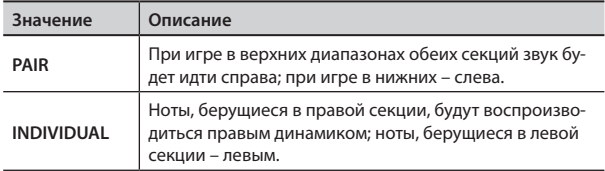

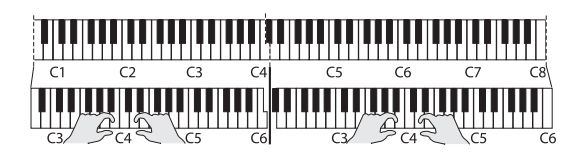

- \* На обе секции назначается тембр Piano. Режим Twin Piano при нажатии на любую из кнопок TONE отключается.
- \* Демпферная педаль воздействует только на правую секцию.

### **Блокировка кнопок (Panel Lock)**

Включите питание, удерживая кнопку [PIANO]. Продолжайте удерживать кнопку [PIANO] не менее 6 секунд. Функция Panel Lock включится, и все кнопки, кроме [ $\bigcup$ ] (POWER) заблокируются. Это позволяет предотвратить случайное изменение установок инструмента.

При выключении питания функция Panel Lock отключается.

### **Сохранение установок (Memory Backup)**

При выключении питания инструмента его установки возвращаются в исходные значения. Однако, значения некоторых из них можно сохранить. Эта операция называется "Memory Backup".

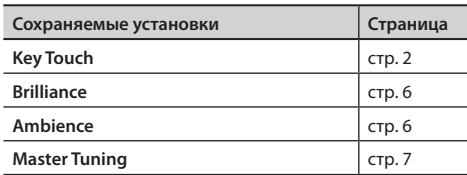

**1. Удерживая кнопку [KEY TOUCH], нажмите на кнопку [RHYTHM].**

Кнопки [OTHER] и [SPLIT] начнут мигать. Для отмены операции нажмите на кнопку [OTHER].

**2. Для выполнения операции нажмите на кнопку [SPLIT].** По завершении операции индикаторы всех кнопок загорятся.

### **Инициализация установок (Factory Reset)**

Можно восстановить заводские значения установок, отредактированных в режиме функций (стр. 7).

#### **Примечание**

**После выполнения данной операции все установки инициализируются, и записанная в память пьеса стирается.**

**1. Включите питание, удерживая кнопку [KEY TOUCH]. Продолжайте удерживать кнопку [KEY TOUCH] не менее 6 секунд.**

Кнопки [OTHER] и [SPLIT] начнут мигать.

Для отмены операции нажмите на кнопку [OTHER].

- **2. Для выполнения операции нажмите на кнопку [SPLIT].** По завершении операции индикаторы всех кнопок загорятся.
- **3. Выключите и снова включите питание.**

### **Форматирование накопителя USB**

Для форматирования (инициализации) накопителя USB используйте следующую процедуру.

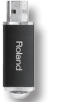

#### **Примечание**

- • **При форматировании все данные, находящиеся на накопителе USB, стираются.**
- • Перед первым использованием нового накопителя USB на F-20 его необходимо отформатировать.
- **1. Подключите накопитель USB к порту USB MEMORY.**
- **2. Включите питание, удерживая кнопку [SONG]. Продолжайте удерживать кнопку [SONG] не менее 6 секунд.** Кнопки [OTHER] и [SPLIT] начнут мигать.

Для отмены операции нажмите на кнопку [OTHER].

- **3. Для выполнения операции нажмите на кнопку [SPLIT].** По завершении операции индикаторы всех кнопок загорятся.
- **4. Выключите и снова включите питание.**

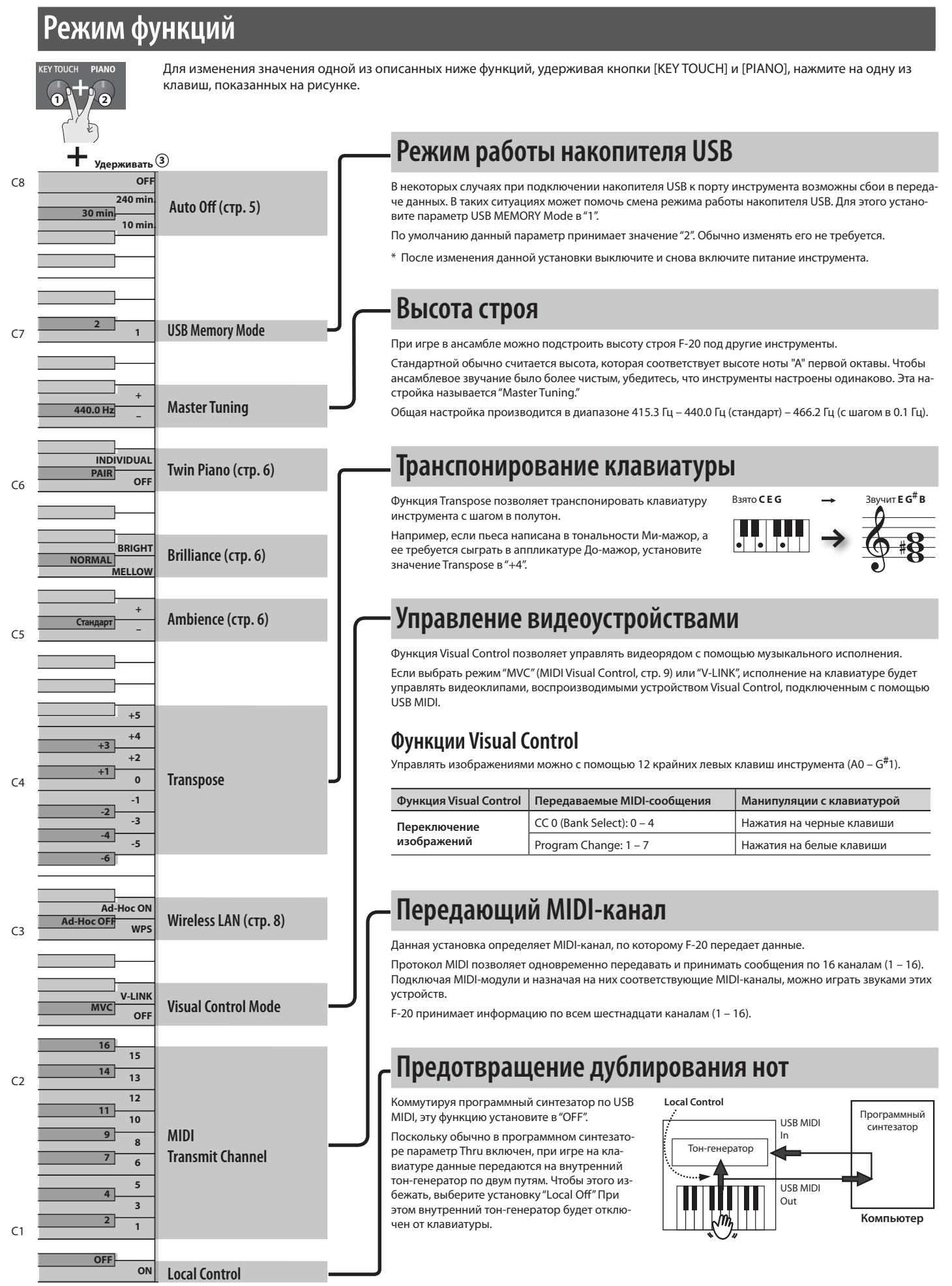

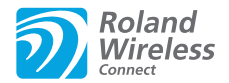

## **Понятие Wireless LAN**

Если к порту USB MEMORY инструмента подключить опциональный USB-адаптер WNA1100-RL, можно будет установить беспроводную связь с мобильным приложением iOS (например, "Piano Partner" или "Air Performer" ).

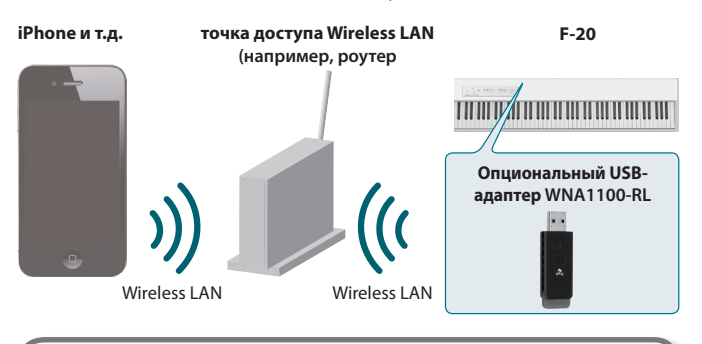

### **Необходимое оборудование**

Опциональный USB-адаптер WNA1100-RL

 $\Box$  Точка доступа Wireless LAN, например, роутер \*1 \*2

 $\Box$ iPhone, iPad, iPod touch и т.д.

- \*1 Используемая точка доступа Wireless LAN должна поддерживать работу протокола WPS. В противном случае используйте режим Ad-Hoc.
- \*2 Поддержка всех без исключения точек доступа Wireless LAN не гарантируется.

### **Стандартный способ подключения (WPS)**

При первом подключении F-20 к беспроводной сети необходимо выполнить описанную ниже процедуру (WPS).

Эта процедура выполняется только один раз. После первого входа в сеть повторно ее выполнять не требуется.)

### **Понятие WPS**

WPS — это стандартный способ подключения к точке доступа беспроводной сети с максимальной безопасностью. Для подключения к точке доступа рекомендуется использовать WPS.

- **1. Подключите опциональный USB-адаптер WNA1100-RL к порту USB MEMORY на F-20.**
- **2. Нажмите и удерживайте кнопку на адаптере USB не менее 3 секунд.**

Индикатор на адаптере USB начнет мигать.

#### **Примечание**

\* **Не прилагайте к адаптеру USB избыточных усилий, чтобы не повредить его.**

#### **Замечание**

Эту же процедуру можно выполнить с помощью функции "WPS" (стр. 7).

#### **3. Произведите настройку WPS для точки доступа Wireless LAN.**

См. прилагаемую к точке доступа документацию.

После установления связи индикатор на адаптере USB загорится.

Можно установить беспроводную связь с приложением iOS, например, "Air Performer. Выберите "F-20" в списке инструментов приложения iOS.

#### **Примечание**

\* Устройство (например, iPad), на котором работает приложение, должно быть подключено к той же сети.

#### **Замечание**

- Данные о соединении после первого выполнения процедуры WPS сохраняются в памяти инструмента и в дальнейшем беспроводная связь устанавливается автоматически.
- После выполнения процедуры инициализации установок все данные о соединении теряются.

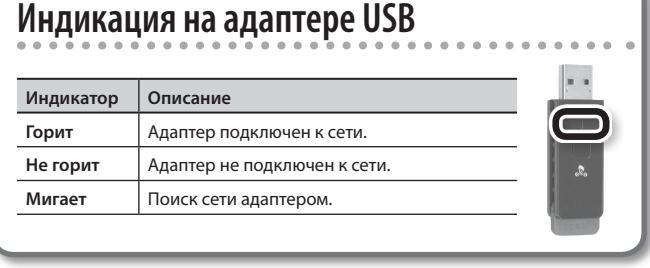

### **Соединение в режиме Ad-Hoc**

Используйте следующую процедуру.

### **Понятие режима Ad-Hoc**

Режим Ad-Hoc позволяет подключать F-20 непосредственно к iPad без точки доступа Wireless LAN. Это можно использовать в случае отсутствия точки доступа Wireless LAN в рабочей зоне.

#### **Ограничения**

iPad, подключенный в режиме Ad-Hoc, не имеет возможности выхода в Интернет или связи с другим беспроводным устройством. Однако, iPad сохраняет функции сотового телефона, поэтому может выходить в Интернет с помощью сотовой связи. Имейте в виду, что выход в Интернет с помощью сотовой связи оплачивается по тарифу обслуживания сотовой телефонии.

- **1. В режиме функций (стр. 7) выберите "Ad-Hoc ON".**
- **2. В iPad или в другом устройстве, с которым устанавливается связь, выберите "F-20", чтобы создать соедине**ние. (Например, в iPhone выберите [Settings]  $\rightarrow$  [Wi-Fi]  **[Choose a Network], затем выберите "F-20". На экране запроса пароля введите "f20ak".)**

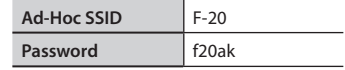

См. документацию на iPad или другое используемое устройство.

**3. По завершении работы в режиме Ad-Hoc приведите установки iPhone в окне [Settings] → [Wi-Fi] → [Choose a Network] в прежнее состояние.**

# Неисправности

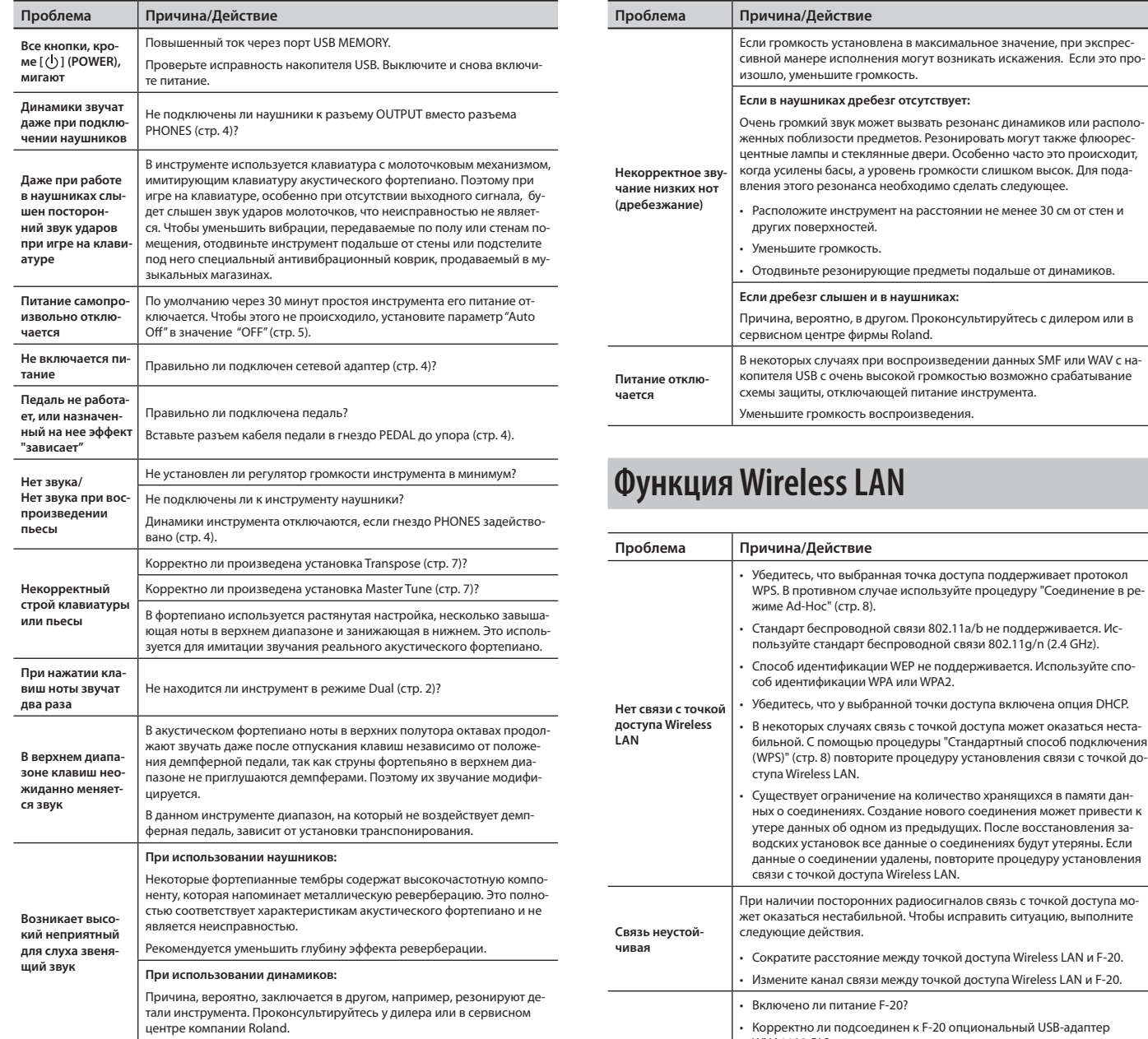

**Слишком низкая громкость** Громкость уменьшается при подключении устройства USB к порту USB MEMORY. Это неисправностью не является.

#### **F-20 не распознается приложением iOS (например, "Air Performer")** WNA1100-RL<sub>2</sub> Подключен ли F-20 к беспроводной сети? Подключены ли F-20 и iPad к одной точке доступа Wireless LAN? Корректно ли сконфигурирована точка доступа Wireless LAN для поддержания связи между беспроводными устройствами? См. документацию на точку доступа Wireless LAN.

### **Функция MIDI Visual Control**

MIDI Visual Control является международным стандартом, расширяющим возможности использования MIDI для управления визуальными эффектами с помощью музыкального исполнения. Видеооборудование, совместимое с протоколом MIDI Visual Control, можно подключать к музыкальным инструментам по MIDI, чтобы управлять этим видеооборудованием синхронно с музыкальным исполнением.

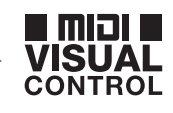

### **Функция V-LINK**

V-LINK — это функция, синхронизирующая музыкальное исполнение и видеоизображение. Коммутация по MIDI устройств, совместимых с V-LINK, упрощает использование разнообразных видеоэффектов, связанных с музыкальными произведениями.

# V-LINK

### **Понятие MIDI**

MIDI, Musical Instrument Digital Interface, представляет собой общепринятый стандарт для обмена музыкальными данными между различными электронными инструментами<br>и компьютерами. F-20 оборудован портом USB COMPUTER, через к рить возможности создания музыки.

### **ПРЕДУПРЕЖДЕНИЕ**

#### **Выключение питания**

Чтобы полностью обесточить инструмент, необходимо выключить его, а также вынуть вилку сетевого адаптера из розетки. Розетка, которая используется для подключения инструмента, должна быть расположена как можно ближе к нему.

#### **Функция Auto Off**

По умолчанию питание инструмента автоматически отключается через определенное время после последней манипуляции с ним. Чтобы этого не происходило, выключите функцию Auto Off (стр. 5).

#### **Используйте только рекомендуемые стойки**

Прибор необходимо размещать на стойках, рекомендуемых Roland.

#### **Используйте устойчивую поверхность**

Если инструмент устанавливается на стойку, рекомендованную Roland, следите за тем, чтобы она не шаталась. Если стойка не используется, инструмент должен располагаться на ровной поверхности, исключающей его перекос и раскачивание.

#### **Будьте внимательны при работе со стойкой**

Внимательно следуйте инструкциям по установке прибора на стойку (стр. 4). В противном случае инструмент может упасть или стойка опрокинуться, что приведет к повреждению оборудования или травме.

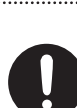

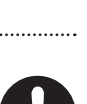

### **Используйте только прилагаемый сетевой адаптер** <u>Л ПРЕДУПРЕЖДЕНИЕ ДА ВНИМАНИЕ</u>

Используйте только рекомендованный сетевой адаптер, поставляемый с устройством. Убедитесь, что напряжение сети совпадает с напряжением, обозначенным на корпусе адаптера. В других адаптерах может использоваться иная полярность, или они могут быть рассчитаны на другое напряжение. Их использование может привести к выходу инструмента из строя, возникновению сбоев в работе или поражению электрическим током.

#### **Пользуйтесь только прилагаемым сетевым шнуром**

Используйте только прилагаемый сетевой шнур. Этот шнур не должен использоваться для подключения других устройств.

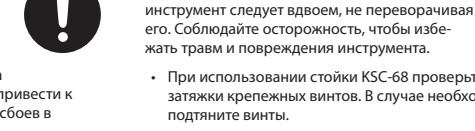

#### затяжки крепежных винтов. В случае необходимости подтяните винты.

Отключите сетевой шнур.

**Транспортировка прибора**

Отсоедините все шнуры от внешних устройств.

• При использовании стойки KSC-68 проверьте степень

Перед перемещением инструмента выполните изложенные ниже требования. Переносить

• Снимите пюпитр.

#### **Храните мелкие детали вдали от детей**

Храните следующие мелкие детали в местах, недоступных детям, чтобы они случайно не проглотили их.

• Винты крепления пюпитра (стр. 5)

#### **Остерегайтесь ожогов**

Показанная на рисунке область тыльной панели в процессе работы может сильно нагреваться, поэтому остерегайтесь ожогов.

#### **Тыльная панель**

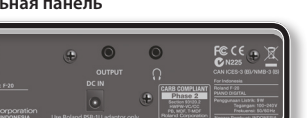

# Важные замечания

#### **Размещение**

- Не подвергайте прибор воздействию прямых солнечных лучей, размещайте его на удалении от приборов, излучающих тепло, не оставляйте внутри автомобилей и в других местах, подверженных интенсивному тепловому воздействию. При повышенной температуре его корпус может деформироваться или изменить цвет.
- Не ставьте никаких предметов на клавиатуру, поскольку это может повредить ее.
- В зависимости от материала и температуры поверхности, на которой стоит прибор, его резиновые ножки могут изменить цвет или испортить поверхность. Чтобы из-бежать этого, можно поместить под ножки кусок войлока или ткани. При этом следите, чтобы инструмент случайно не соскользнул с поверхности.

#### **Уход**

Регулярно протирайте корпус мягкой сухой материей. Не прилагайте излишних усилий, так как даже мелкие песчинки грязи могут оставить на поверхности царапины. Не используйте чистящие средства или растворители, поскольку они могут повредить поверхность корпуса и оставить царапины.

#### **Ремонт и данные**

Помните о том, что при отправке прибора в ремонт данные его внутренней памяти могут быть потеряны. Поэтому предварительно их необходимо сохранить на USB-устройство. Во время ремонта инструмента особое внимание уделяется сохранности данных внутренней памяти. Однако возможны ситуации, например, выход из строя схем памяти, в которых этого добиться невозможно. Компания Roland ответственности за сохранность данных внутренней памяти прибора не несет.

#### **Меры предосторожности**

- Помните, что в результате поломки или нарушения правил эксплуатации прибора содержимое памяти может быть утеряно. Чтобы снизить риск потери данных, рекомендуется периодически архивировать содержимое памяти.
- Компания Roland ответственности за сохранность данных не несет.
- Поскольку звуковые колебания могут передаваться че рез пол или стены, при игре на инструменте не забывайте о покое окружающих.
- Не прилагайте избыточных усилий при обращении с пюпитром.
- • При подключении накопителя USB к порту USB MEMORY громкость звука может уменьшиться.

#### **Обращение с USB-накопителем**

- При изготовлении USB-накопителя применяются преци зионные технологии. Работая с ним, уделяйте особое внимание следующим моментам.
	- Не отсоединяйте накопитель в процессе обмена данными с ним.
	- • Чтобы предотвратить повреждение накопителя электростатическим разрядом, прежде чем взять его в руки, снимите с себя статический заряд.

#### **Обращение с клавиатурой**

- • Не наносите на клавиатуру и на инструмент каких-либо надписей или пометок другого рода. Чернила проникнут внутрь и удалить их будет невозможно.
- • Не прикрепляйте на клавиатуру наклейки, поскольку их клеящая поверхность оставляет следы и приводит к изменению цвета.

Для удаления сильных загрязнений используйте специ альную чистящую жидкость для клавиатуры, не содержащую абразивных примесей. Протирайте инструмент легкими движениями. Если грязь удалить не удается, протирайте клавиши, постепенно усиливая нажим, но следите за тем, чтобы не оставить царапин.

#### **Авторские права**

- Несанкционированные запись, распространение, продажа, сдача в прокат, публичное воспроизведение и подоб-ные действия, в целом или частично, любого произведения, авторские права на которое принадлежат третьей стороне, запрещены законом.
- Не используйте прибор в целях нелегального распространения аудиоматериалов или нарушающих авторские права третьей стороны. Производитель за противоправные действия пользователя ответственности не несет.
- Права на все музыкальные данные, находящиеся в памя ти прибора, принадлежат Roland Corporation.
- Приобретение данного прибора дает право на использование этих данных для создания, демонстрации, записи и распространения оригинального аудиоматериала.
- • Приобретение данного прибора НЕ дает право на распространение приведенных выше данных в оригинальной или модифицированной форме на любых носителях или по сетям Интернет.
- Roland, GS, SuperNATURAL являются зарегистрир ми торговыми марками или торговыми марками Roland Corporation в США и/или других странах.

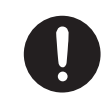

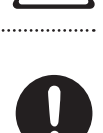

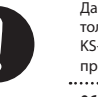

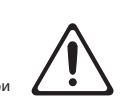

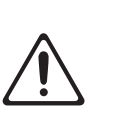

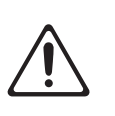

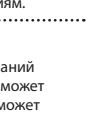

**Используйте рекомендуемую стойку** Данный инструмент может использоваться только со стойками Roland (KSC-68, KS-18Z, KS-12). Использование других стоек может привести к негативным последствиям.

 **ВНИМАНИЕ**

#### **Обращайтесь со стойкой осторожно**

Даже при выполнении всех требований техники безопасности инструмент может упасть со стойки, или сама стойка может опрокинуться. Поэтому будьте осторожны при использовании инструмента, закрепленного на стойке.

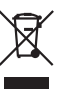

Данный символ означает, что отмеченное им изделие должно утилизироваться отдельно от домашних отходов, согласно принятому в конкретной стране законодательству.

# **Информация**

При необходимости ремонта обращайтесь в ближайший техцентр Roland по адресу:

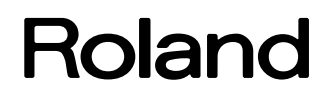

# **Roland Music**

Дорожная ул., д. 3, корп.6 117 545 Москва, Россия Тел: (495) 981-4964

### **Список встроенных пьес**

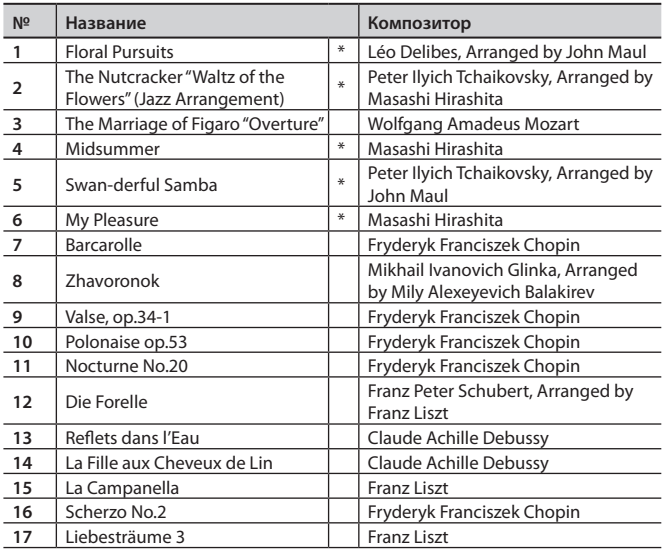

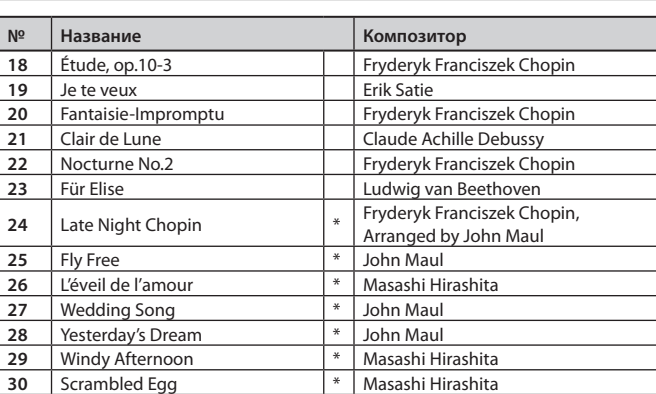

\* Все права защищены. Использование данных пьес в целях, отличающихся от персональных, без разрешения собственника преследуется по закону.

\* Воспроизводимые данные через порт USB COMPUTER не передаются.

 $*$  Авторские права на пьесы, отмеченные символом " $*$ ", принадлежат Roland Corporation.

### **Список ритмов**

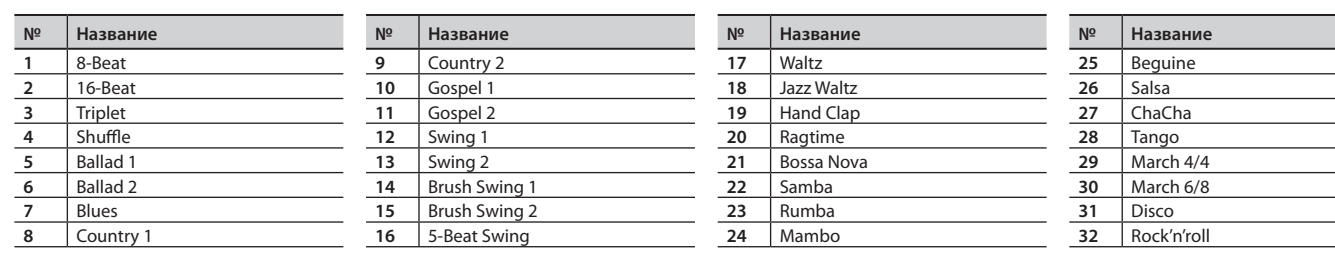

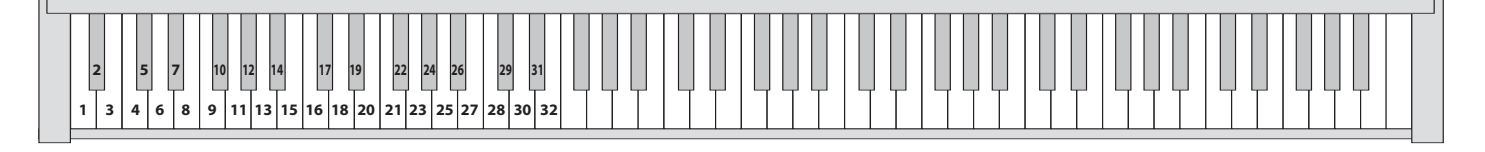

# **Форматы файлов, воспроизводимых с накопителя USB**

F-20 может воспроизводить данные следующих форматов.

- SMF 0/1
- • Roland Piano Digital (i-format)
- • Аудиофайлы: WAV, 44.1 кГц, 16 бит, линейные